## Control Estadístico de la Calidad

**Práctica Gráfico de Control por Atributos** 

## **Objetivo**

*El objetivo de esta práctica es familiarizarse en el uso del paquete estadístico SPSS y de la hoja de cálculo Excel en la elaboración de gráficos de control por atributos. Sobre una muestra de disconformidades se elaborará un primer gráfico de control, estableciendo valores iniciales para los límites. Tras el estudio de los puntos fuera del gráfico se determinarán los valores finales, y se probará el diagrama construido con una serie a posteriori de disconformidades.* 

## **Datos**

*Los datos de disconformidades proceden de una planta de envasado de jugo de naranja. Una inspección de calidad sobre los envases trata de descubrir si dejan escapar el líquido entre las uniones. Para ello se establecen unas pruebas iniciales para la construcción de diagrama de control. Se trata de una serie de 30 datos correspondientes a otras tantas muestras de tamaño 50 en las que se encontraron las siguientes disconformidades, (véase tabla izquierda).* 

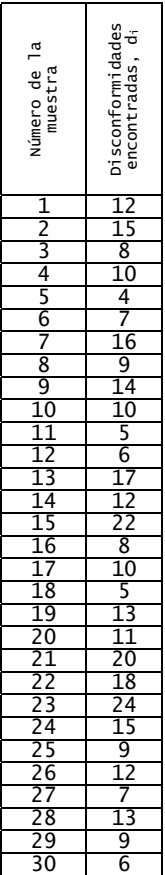

*Sobre estos valores se pide realizar un 'estudio inicial' que procese los valores y obtenga, tras sucesivas exclusiones, un diagrama de control por atributos para este proceso productivo. Para el primero, se conoce la siguiente información:* 

- *En la muestra 15 se produjo una variación en el origen de la materia prima que rebajó su calidad.*
- *En la muestra 23 un operario en prácticas no tuvo supervisor.*
- *Para la muestra 21 no se conocen causas atribuibles para su alto número de disconformidades.*

*Se pide realizar dos estudios de gráficos: el gráfico p y el np. Coméntese el resultado de los gráficos.* 

*Calcúlese para el diagrama resultante el tamaño muestral bajo los criterios de Duncan, (con distintos valores para* δ *). Establezca para n=50 y para los distintos valores* δ *, la potencia del diagrama construido. Estímese el tamaño muestral según los restantes dos criterios: 'LIC positivo' y 'al menos un disconforme con probabilidad del 95%'. Coméntese los resultados.* 

*Finalmente póngase a prueba el diagrama con estas nuevas 24 muestras, (véase tabla derecha). ¿Existen motivos para pensar que la fracción de disconformes ha disminuido?. Si es así realícese un nuevo diagrama de control por atributos. Considerándolo diagrama final, coméntese la curva de operaciones CO del diagrama.* 

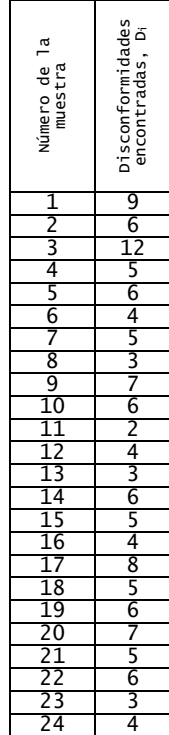

## **INSTRUCCIONES PARA INTRODUCIR LOS DATOS EN EXCEL:**

Introduzca los siguientes datos en las celdas correspondientes para construir el diagrama de control:

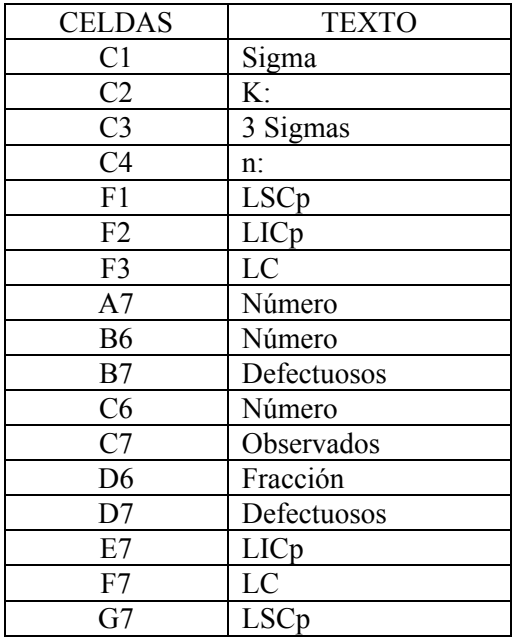

Introduzca los siguientes datos en las celdas correspondientes para construir la curva característica de operación (OC):

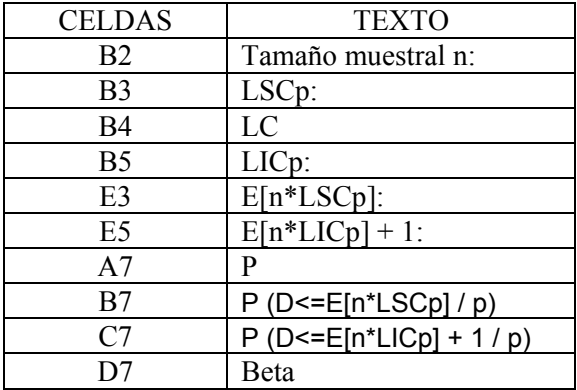